# **Configure KVM Role Access to UCSM Domain from UCS Central**

### **Contents**

[Introduction](#page-0-0) **[Prerequisites](#page-0-1) [Requirements](#page-0-2)** [Components Used](#page-0-3) **[Configuration](#page-0-4)** [1. UCS Central Roles](#page-0-5) [Step 1.1 Create UCS Central Users Administration Role](#page-1-0) [Step 1.2 Configure Local User](#page-2-0) [2. UCS Domain Roles](#page-2-1) [Step 2.1 Create a role in UCSM Domain.](#page-2-2) [3. Validate KVM access to UCSM Domain](#page-2-3) [Step 3.1 Launch KVM from UCS Central](#page-2-4) [LDAP Authentication](#page-2-5) [Related Information](#page-3-0)

## <span id="page-0-0"></span>**Introduction**

This document describes how to configure roles in UCS Central and UCSM in order to allow KVM access to an UCS domain that is launched via UCS Central.

### <span id="page-0-1"></span>**Prerequisites**

#### <span id="page-0-2"></span>**Requirements**

Cisco recommends that you have knowledge of these topics:

- Unified Compute System (UCS)
- UCS Central

### <span id="page-0-3"></span>**Components Used**

The information in this document is based on these software and hardware versions:

- UCS-FI-6248UP, Firmware 4.0(1c)
- UCS Central, Firmware 2.0(1p)

The information in this document was created from the devices in a specific lab environment. All of the devices used in this document started with a cleared (default) configuration. If your network is live, ensure that you understand the potential impact of any command.

# <span id="page-0-4"></span>**Configuration**

# <span id="page-0-5"></span>**1. UCS Central Roles**

### <span id="page-1-0"></span>**Step 1.1 Create UCS Central Users Administration Role**

- In UCS Central, Navigate to **System Configuration Button** > **User Settings** and select **Roles**.
- Create a new role named 'ucs-kvm'
- For the newly created role 'ucs-kvm' Under **Operations** tab add the **KVM** Privilege

# UCS Central Users Administration Manage

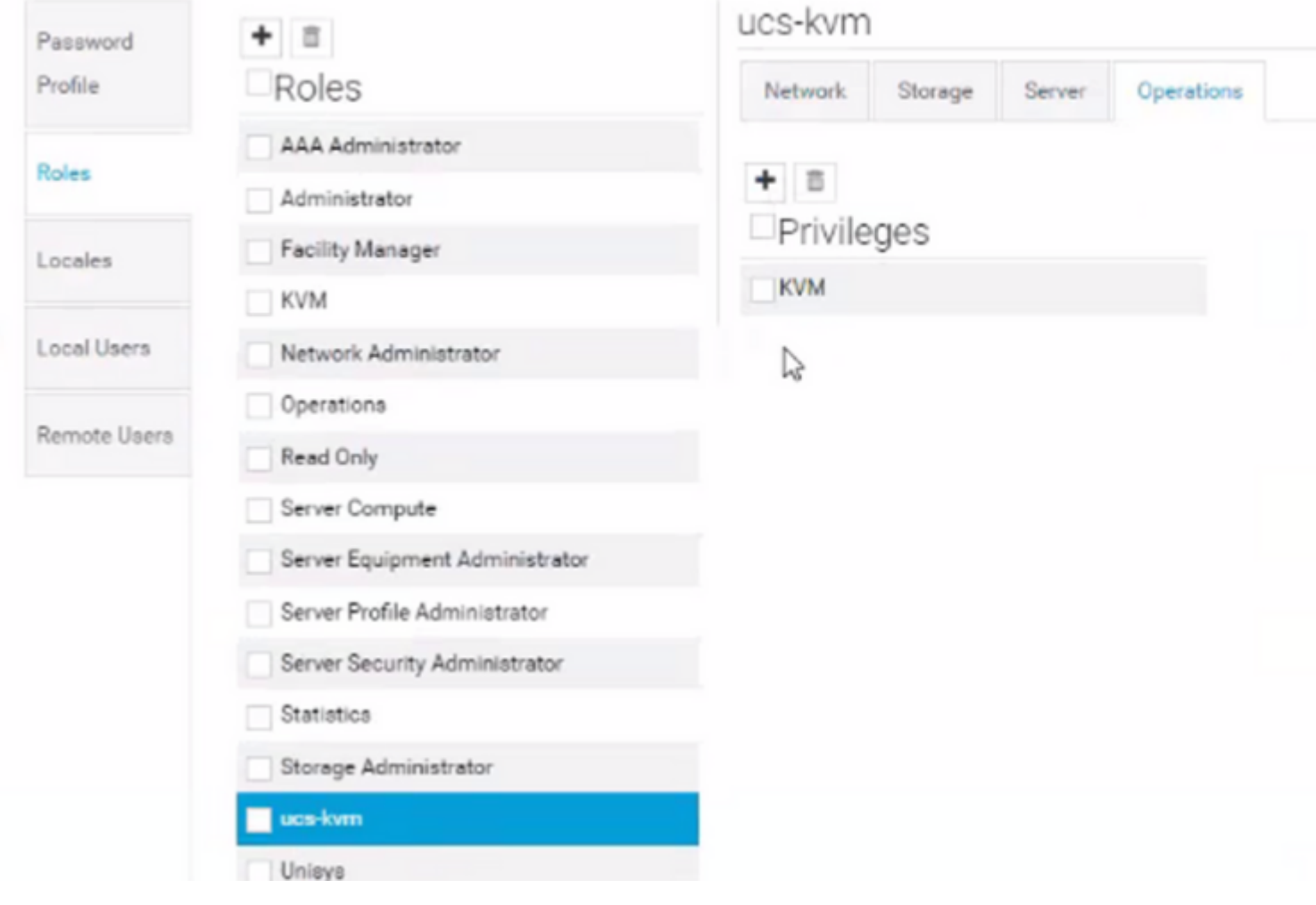

<span id="page-2-0"></span>*Role configuration on UCS Central*

#### **Step 1.2 Configure Local User**

- Navigate to **System Configuration Button** > **User Settings** and select **Local User**.
- Select the corresponding user and then under Roles tab add the next 3 roles for the select user: 1. Administrators
	- 2. Read-Only
	- 3. ucs-kvm (same role created in previous step)

<span id="page-2-5"></span><span id="page-2-4"></span><span id="page-2-3"></span><span id="page-2-2"></span><span id="page-2-1"></span>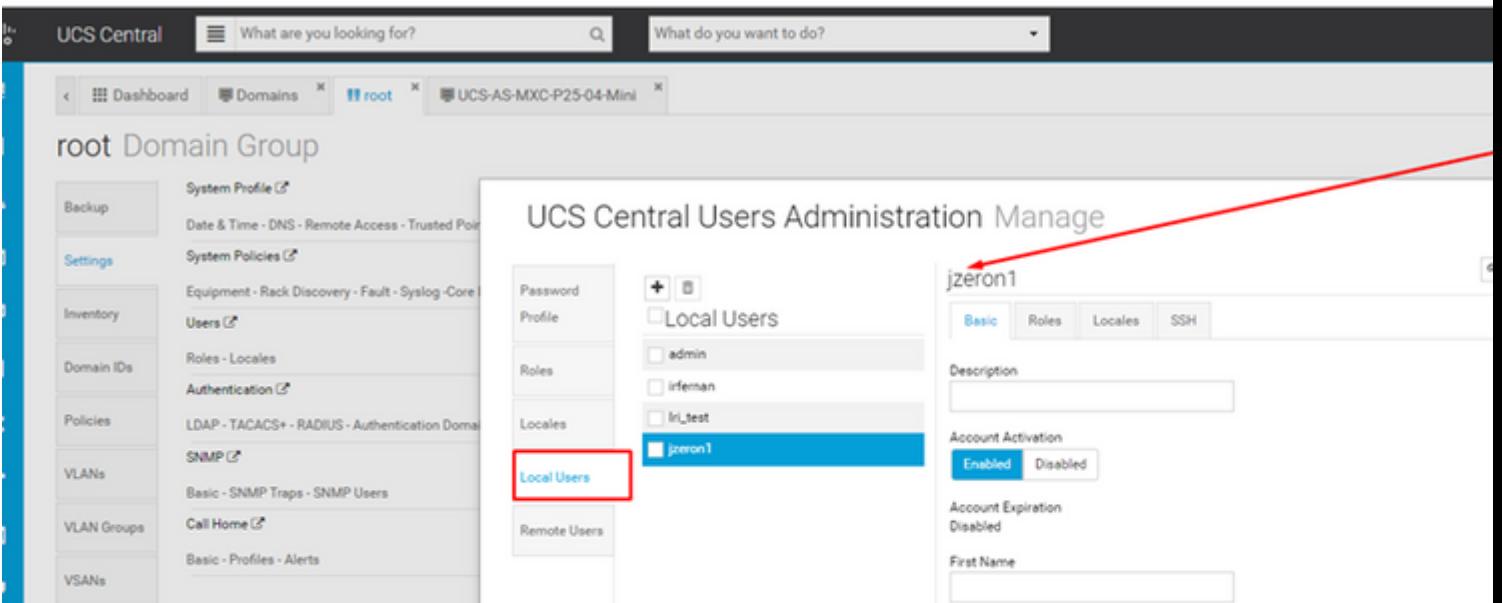

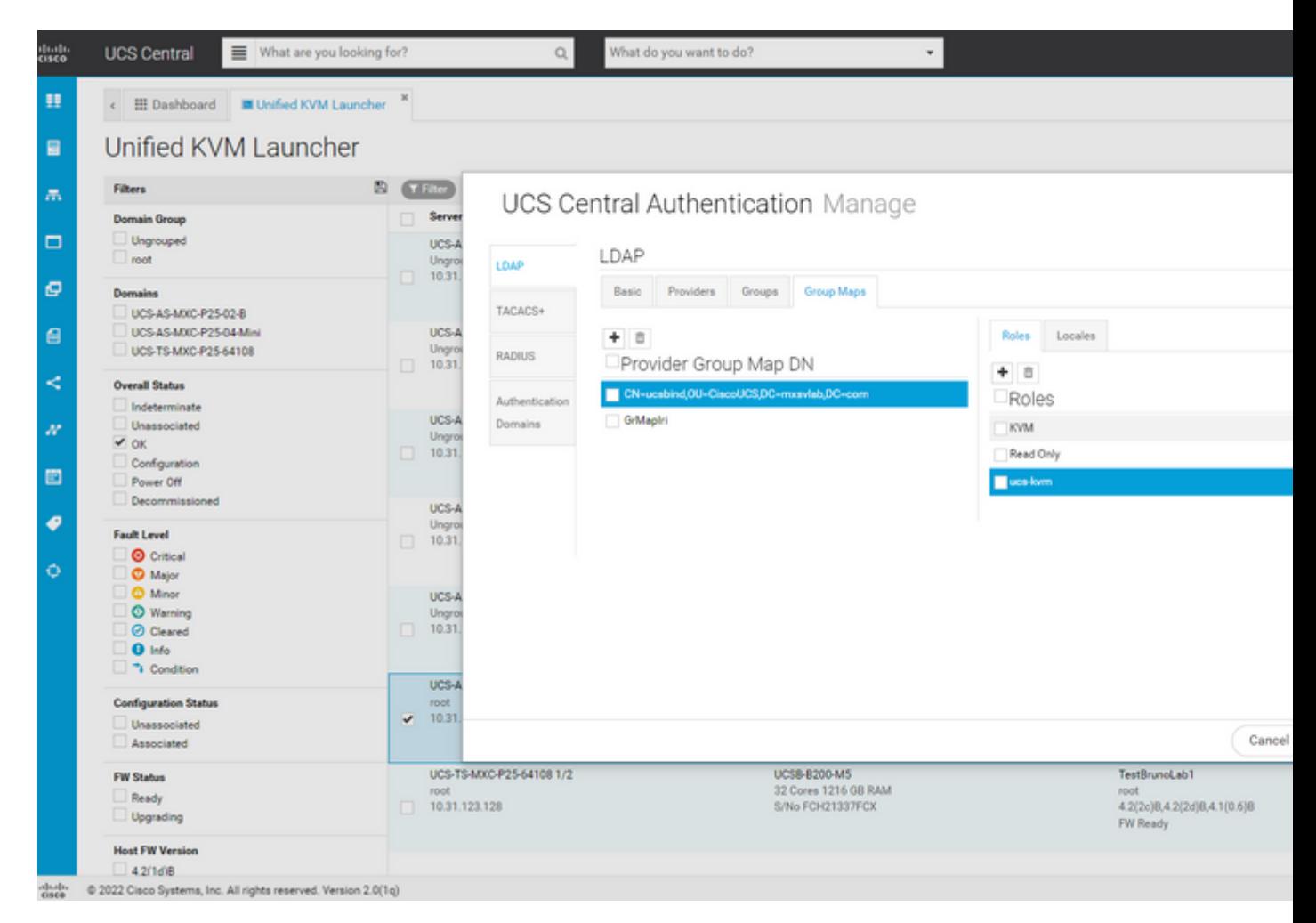

*Role assignment for LDAP group in UCS Central*

## <span id="page-3-0"></span>**Related Information**

- [Users and Roles in UCS Central](https://www.cisco.com/c/en/us/td/docs/unified_computing/ucs/ucs-central/GUI-User-Guides/Authentication/2-0/b_CiscoUCSCentral_AuthenticationGuide-2-0/b_CiscoUCSCentral_AuthenticationGuide-2-0_chapter_010.pdf)
- [Cisco Technical Support & Downloads](https://www.cisco.com/c/en/us/support/index.html?referring_site=bodynav)